# Entender o OpenFlow nos switches Catalyst 9000 Series  $\overline{a}$

## **Contents**

**Introduction** Objetivos da SDN do OpenFlow Resumo do recurso Implementação da Cisco (Modo OpenFlow no Cat9k) Solução de problemas/Depuração Comandos show - IOS®

## Introduction

Este documento descreve as redes definidas por software (SDN) como uma nova abordagem de redes, complementando as arquiteturas de rede tradicionais. A definição original de SDN está vinculada ao OpenFlow.

# Objetivos da SDN do OpenFlow

Estas são as principais metas da SDN do OpenFlow.

- Maior escalabilidade da rede.
- Complexidade de rede reduzida.
- Permitir maior controle do aplicativo.
- Habilite a independência do recurso.
- Obtido por meio da separação dos planos de controle e de dados e da **padronização** do plano de dados. O plano de controle é implementado como software onisciente, sofisticado e distribuído executado em servidores de alto desempenho com vários núcleos.
- O OpenFlow é uma especificação da Open Networking Foundation (ONF) que define uma infraestrutura de encaminhamento baseada em fluxo (modelo de switch) e uma interface programática de aplicativo padronizada (definição de protocolo).
- O OpenFlow permite que um controlador direcione as funções de encaminhamento de um switch através de um canal seguro. A configuração do dispositivo local está fora do escopo do protocolo OpenFlow.

### Resumo do recurso

Este é o controlador Faucet OpenFlow:

- Switches OpenFlow 1.3 (incluindo TFM Mensagem de recurso da tabela)
- Switching de camada 2, VLANs, ACLs, roteamento IPv4 e IPv6 de camada 3, estático e via **BGP**
- $\bullet$  Implantado como um substituto para um switch L2/L3 na rede para permitir funcionalidade extra baseada em SDN.
- O OpenFlow é um paradigma de encaminhamento completamente diferente, ele usa o hardware e o software idênticos do Catalyst 9000.
- O modo pode ser alternado entre OPENFLOW e NORMAL, uma reinicialização é necessária.

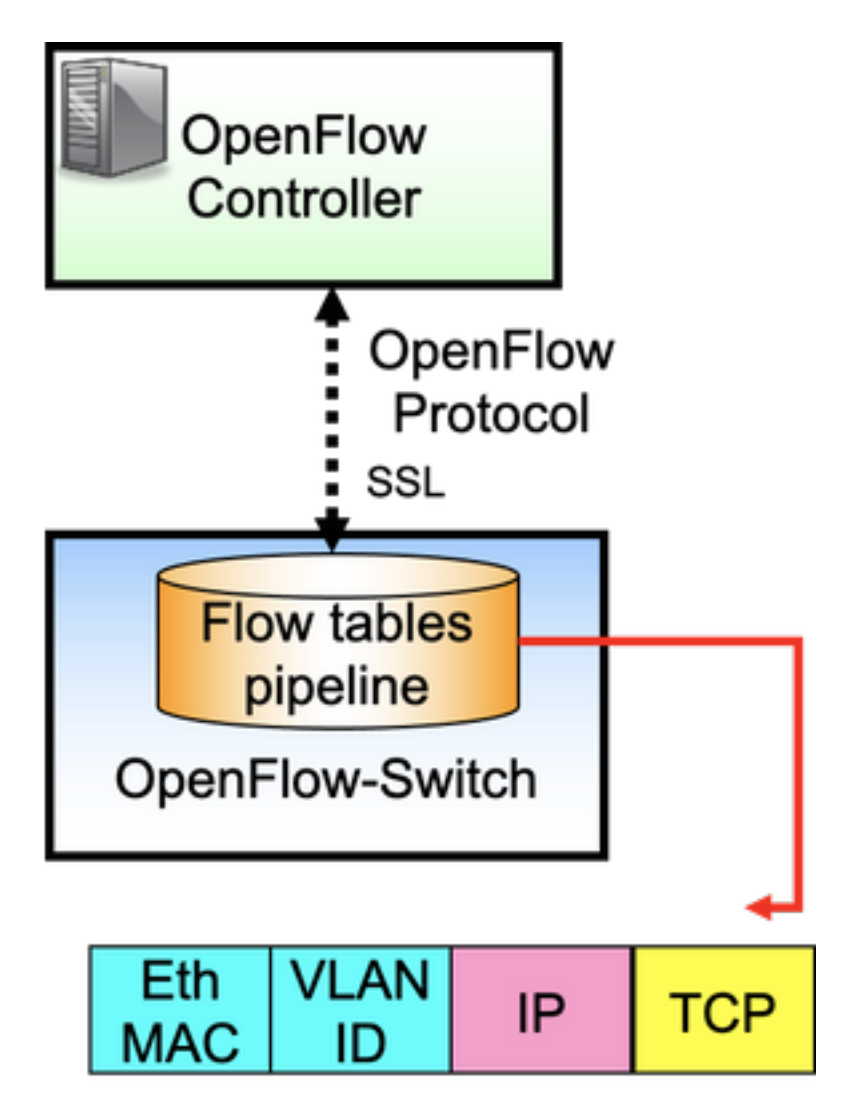

O OpenFlow é o protocolo entre o controlador (plano de controle) e o switch ethernet (plano de dados). O switch tem tabelas de fluxo organizadas em um pipeline e os fluxos são regras para examinar os pacotes.

Um fluxo especifica:

• Critérios de correspondência

- Prioridade
- Ações a serem executadas no pacote
- Intervalos

Pipeline de exemplo:

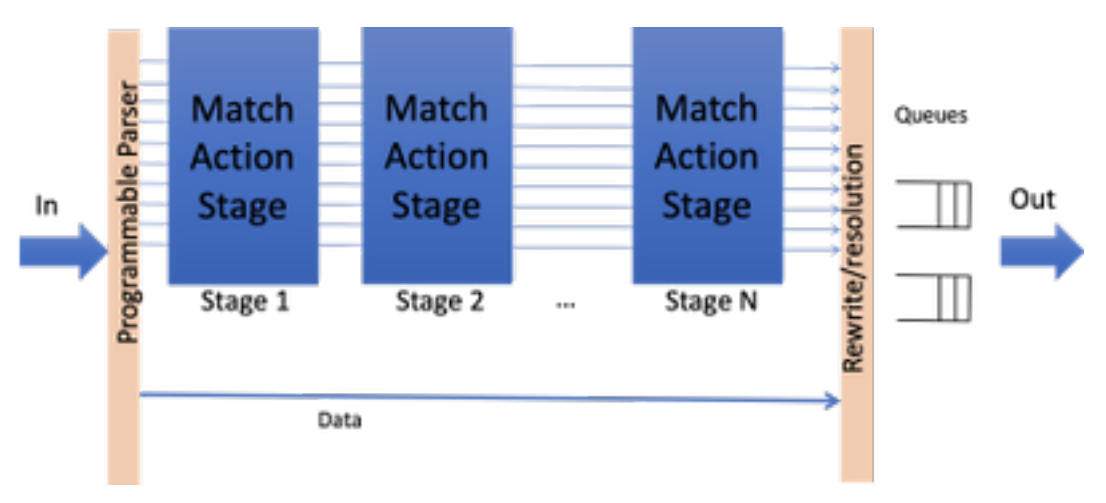

Observação: embora não haja dependências de recursos, o switch precisa ser inicializado no modo OpenFlow. Plataformas disponíveis no modo OpenFlow, Catalyst 9000 Series Switches - 9300/9400/9500/9500-H

### Implementação da Cisco (Modo OpenFlow no Cat9k)

A mesma imagem para operação normal e OpenFlow é usada.

O switch deve estar no modo OpenFlow.

**ott-of-c9k-210#show boot mode System initialized in openflow forwarding mode System configured to boot in openflow forwarding mode** All the front panel ports are openflow ports (no hybrid mode) Changing the boot mode (reload mandatory) **ott-of-c9k-210(config)#boot mode openflow** Recarregue o switch.

Verifique se o switch está no modo Openflow.

of-switch# show boot mode System initialized in openflow forwarding mode System configured to boot in openflow forwarding mode "no boot mode openflow" followed by reboot reverts to normal mode. CAT9300#show run openflow feature openflow openflow switch 1 pipeline 1 controller ipv4 10.104.99.42 port 6653 vrf Mgmt-vrf security none controller ipv4 10.104.99.42 port 6633 vrf Mgmt-vrf security tls controller ipv4 10.104.99.42 port 6637 vrf Mgmt-vrf security tls local-trustpoint tp-blue Há suporte para um total de 8 controladores hoje!

A configuração e a operação do controlador IPV6 também são suportadas.

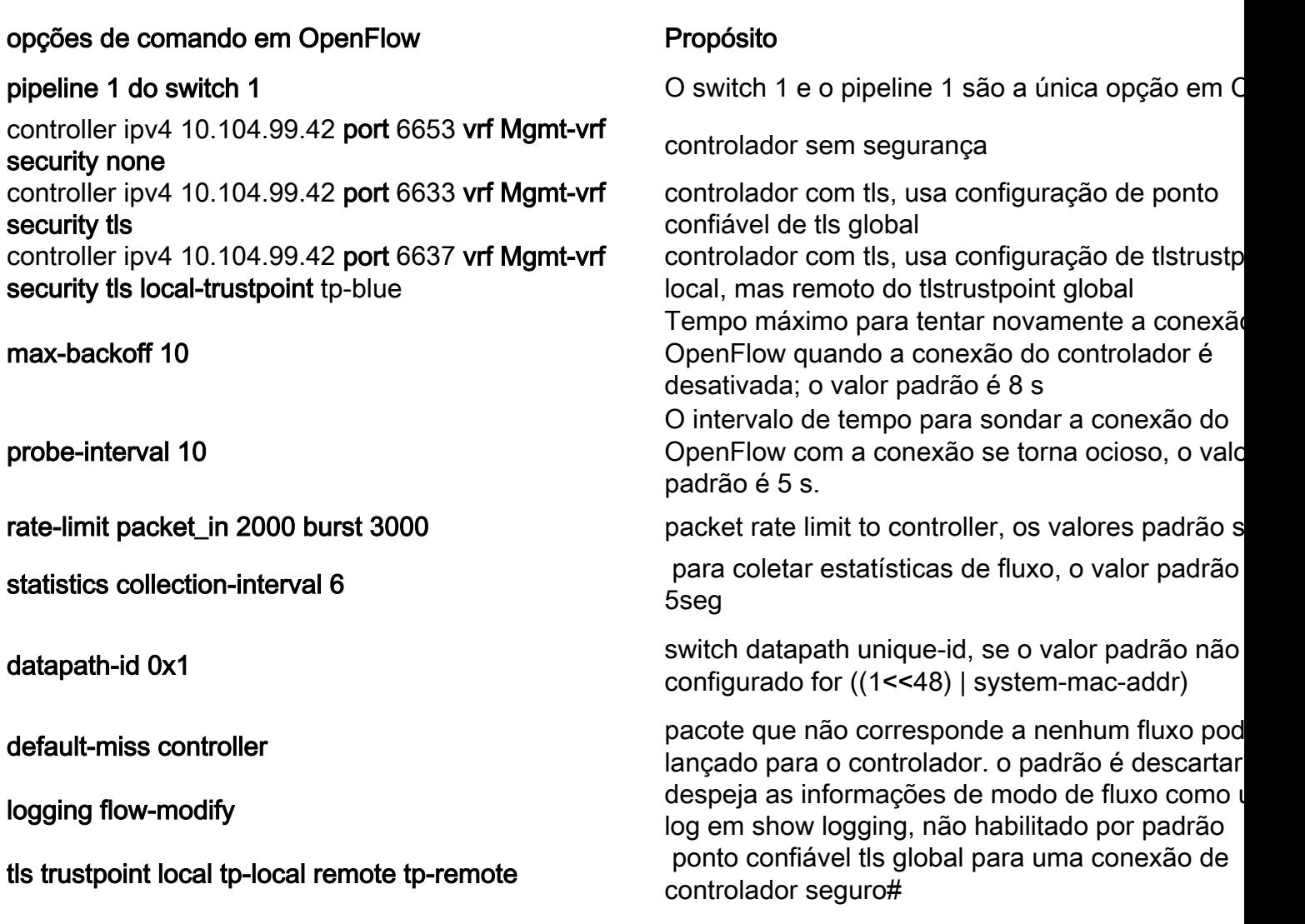

### Solução de problemas/Depuração

A depuração no lado do controlador está fora do escopo deste documento.

Nem todas as CLIs da plataforma normal são suportadas no switch Openflow. Escolha e use somente CLIs permitidas para o cenário de depuração.

Consulte este guia de configuração para obter outros comandos e referências: [https://www.cisco.com/c/en/us/td/docs/ios](/content/en/us/td/docs/ios-xml/ios/prog/configuration/174/b_174_programmability_cg/openflow.html#id_76495)[xml/ios/prog/configuration/174/b\\_174\\_programmability\\_cg/openflow.html#id\\_76495](/content/en/us/td/docs/ios-xml/ios/prog/configuration/174/b_174_programmability_cg/openflow.html#id_76495)

### Comandos show - IOS®

Comando **Propósito** 

show running-config fluxo aberto Exibe as informações de configuração de execuç OpenFlow. show openflow switch *number* controllers Exibe informações sobre a conectividade do agente sobre a controllers OpenFlow com o controlador. show fluxo aberto switch *número* lista de fluxos Exibe informações sobre os fluxos do OpenFlow instalados.

show fluxo aberto hardware capacidades

show fluxo aberto switch *número* estatísticas

Comandos show - hardware:

#### Comando **Propósito**

show platform software fed switch ative fluxo aberto status

show platform software fed switch ative fluxo aberto fluxo id

show platform software fed switch ative fluxo aberto grupo

show platform hardware fed switch ative fwd-asic recurso tcam utilização<br>
Exibe informações de hardware sobre o uso de T

show platform software fed <switch> ative openflow error [brief | evento | pormenor]

show platform software fed <switch> ative openflow table [<table-id> | cartografia]

show fluxo aberto switch *número* portas Exibe informações sobre o status da porta do agente o status da porta OpenFlow.

> Exibe os recursos de hardware, como número de tabelas, tamanho da tabela,

correspondência/ação/erro suportada.

show fluxo aberto switch *número* grupos **Exibe informações sobre grupos Openflow**.

Exibe estatísticas da interface OpenFlow (rx/tx), estatísticas da tabela OpenFlow (fluxos máximos tabela, fluxos ativos por tabela, número de pesqu e correspondências).

show fluxo aberto switch *número* controller stats Exibe informações de status do(s) controlador(es fluxo aberto.

Exibe estatísticas sobre quantas mensagens foram instaladas/bem-sucedidas/excluídas.

Exibe informações em um fluxo específico.

Exibe informações de hardware sobre grupos de

Liste todos os erros do OpenFlow, se algum tiver registrado.

Esse comando pode fornecer a ID da tabela para recursos/capacidades de correspondência e os tamanhos da tabela.

Exibe a lista dos eventos em cada tabela com o t

**show platform software fed switch ative openflow event** gasto em qualquer ação relacionada ao fluxo (ad exclusão, atualização).

#### Sobre esta tradução

A Cisco traduziu este documento com a ajuda de tecnologias de tradução automática e humana para oferecer conteúdo de suporte aos seus usuários no seu próprio idioma, independentemente da localização.

Observe que mesmo a melhor tradução automática não será tão precisa quanto as realizadas por um tradutor profissional.

A Cisco Systems, Inc. não se responsabiliza pela precisão destas traduções e recomenda que o documento original em inglês (link fornecido) seja sempre consultado.